### **INHALT:**

- Warum WPC-300 ?
- Funktionsumfang

Aufbau der Kommunikation und Einstellungen Eingabe und Ausgabe von Parametern Monitor und modulspezifische Prozessdaten Remote Control und digitale Inputs/Outputs **Oszilloskop Terminal** Parameterdatenverwaltung

- Firmware Update
- Installation USB-Treiber

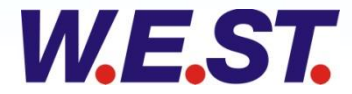

A

 $\sim$ 

D

### **WPC-300 Warum WPC-300?**

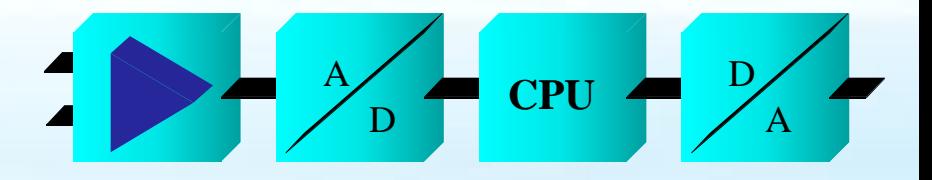

- **Bedienprogramm für alle Steuer- und Regelmodule von W.E.St. Elektronik**
	- Steuer- und Regelmodule müssen über einen PC / Notebook eingestellt und optimiert werden
	- Beurteilung der Prozessgrößen im laufendem Betrieb
	- Anzeige von Statusinformationen
	- Einarbeitung ohne langes Lesen des Handbuches
	- $\triangleright$  Intuitive Bedienung

**WPC-300 ist eine Hilfe, um unsere Module einzustellen und zu optimieren**.

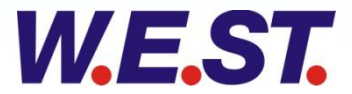

#### *Funktionsumfang, Aufbau der Kommunikation und Einstellungen*

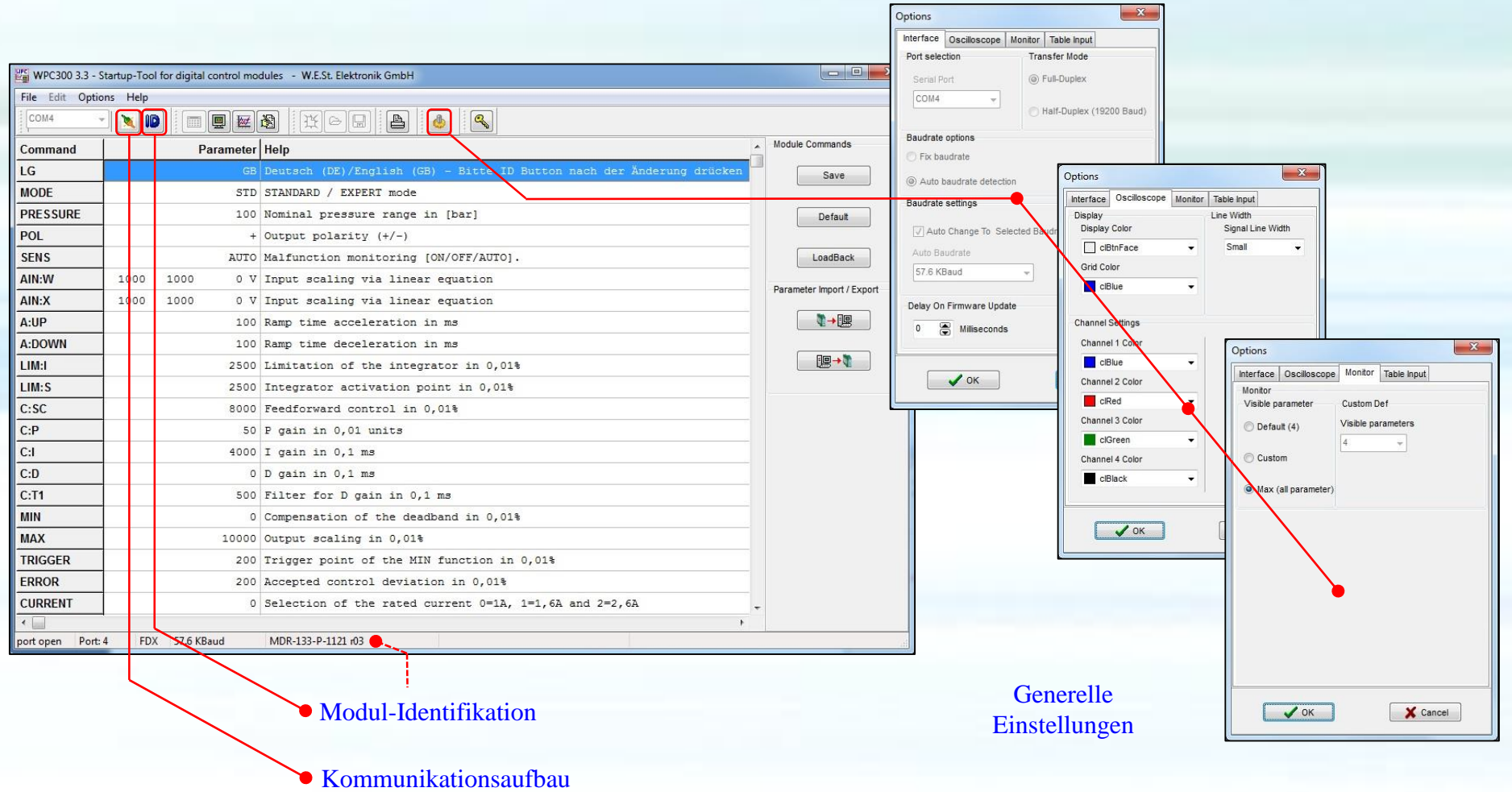

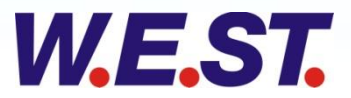

D

A

 $A/\sqrt{CPU}$ 

D

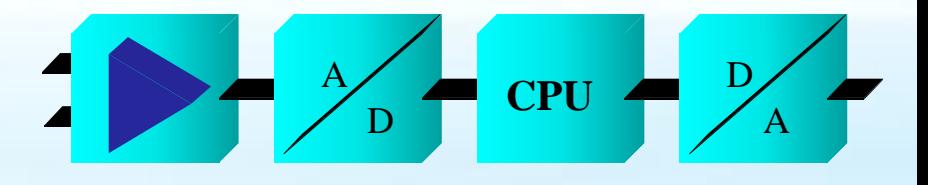

#### *Funktionsumfang, Aufbau der Kommunikation*

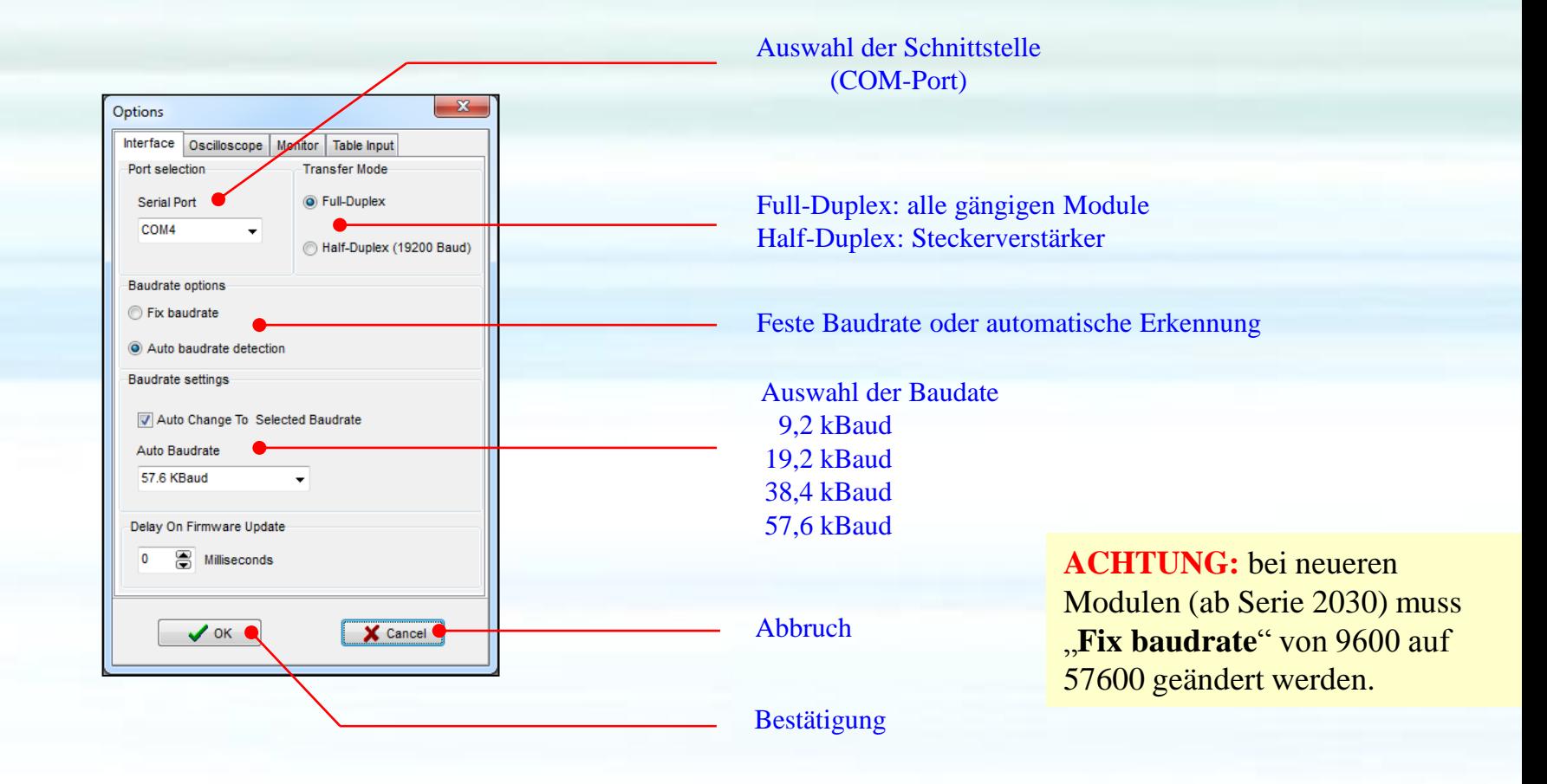

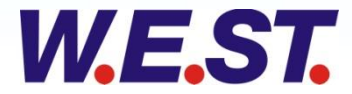

#### *Funktionsumfang, Eingabe und Ausgabe von Parametern*

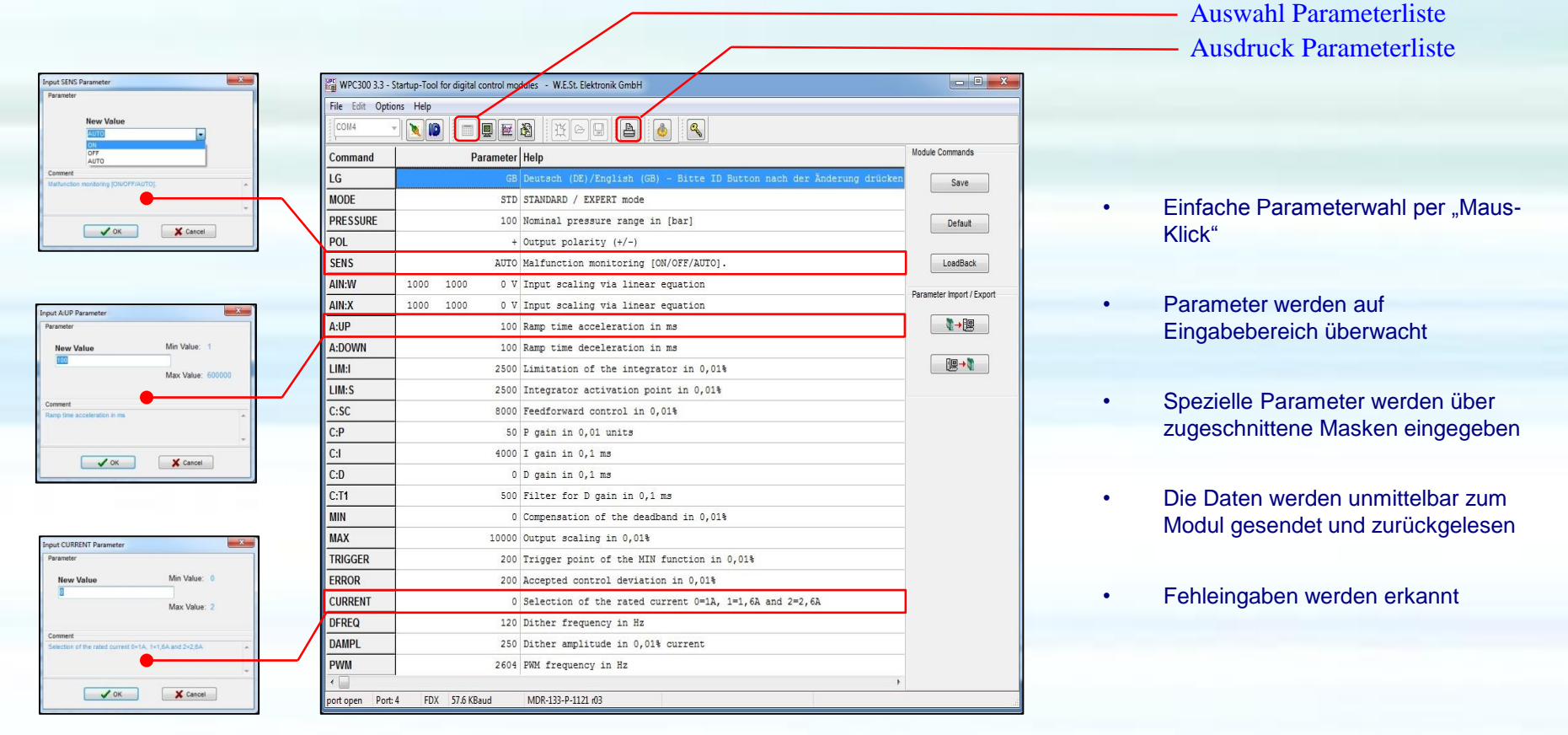

#### Eingabefenster

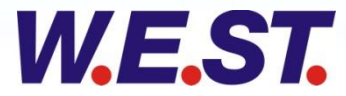

D

A

 $A/\sqrt{CPU}$ 

D

### *Funktionsumfang, Monitor und modulspezifische Prozessdaten*

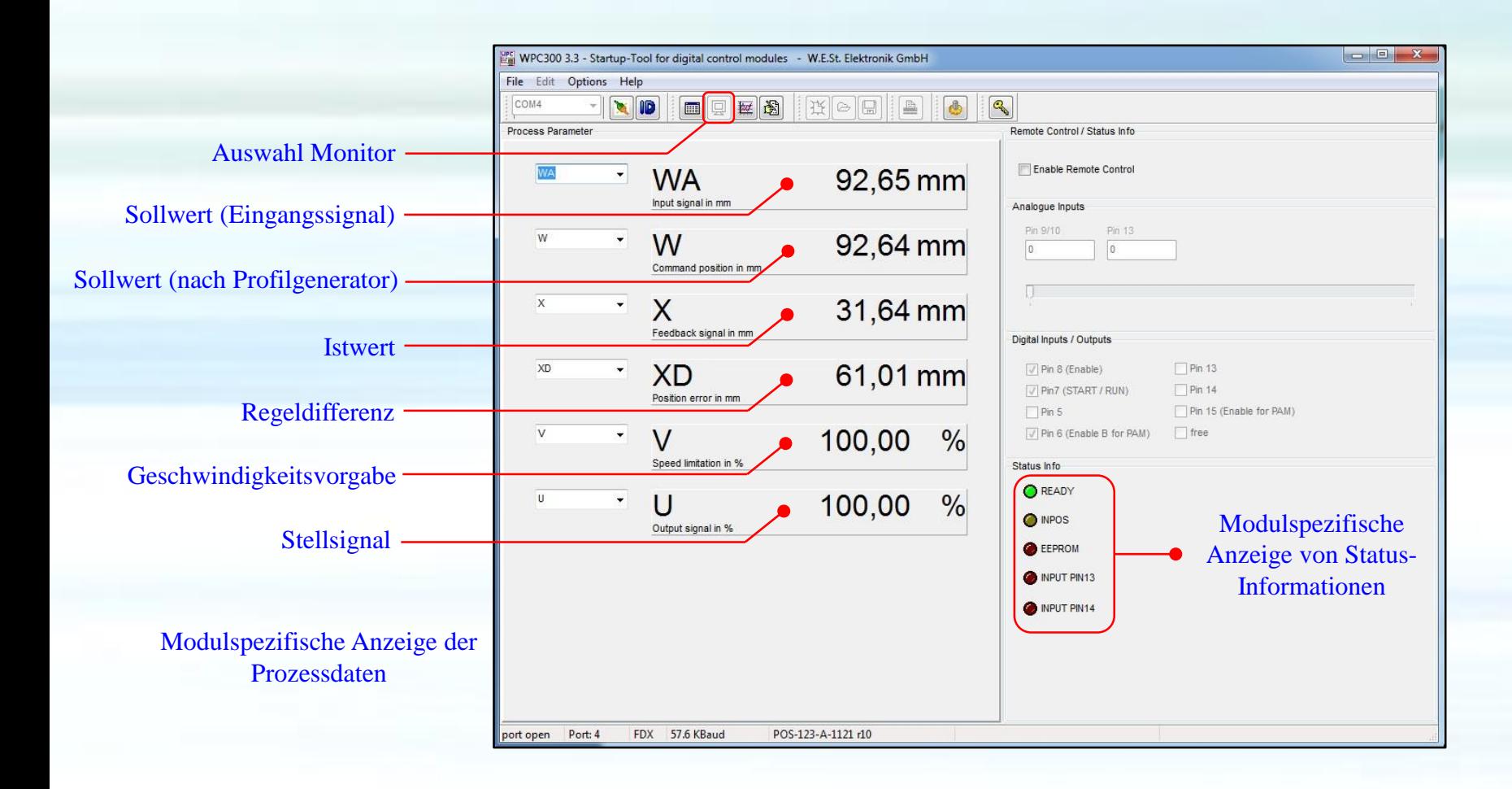

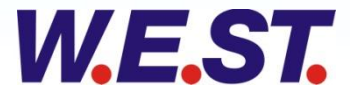

**CPU** <sup>A</sup>

D

A

D

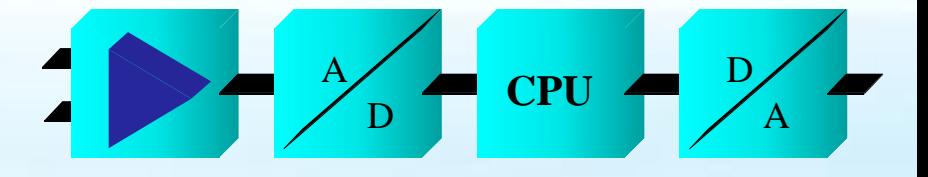

#### *Funktionsumfang, Remote Control und digitale Inputs/Outputs*

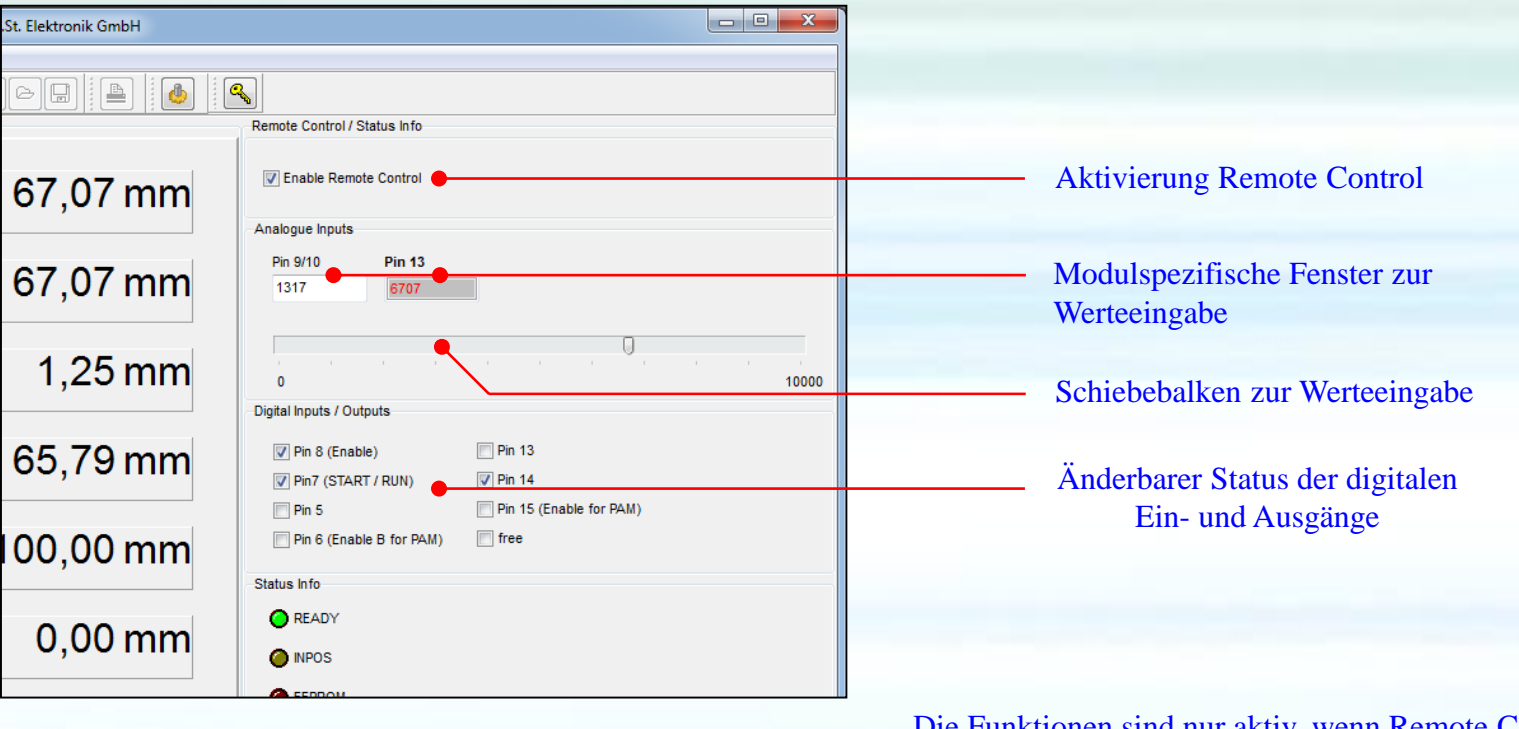

Die Funktionen sind nur aktiv, wenn Remote Control aktiviert ist

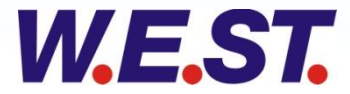

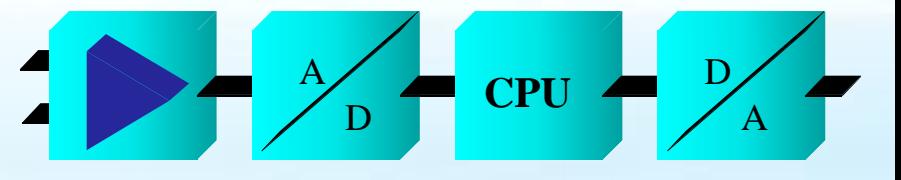

### *Funktionsumfang, Oszilloskop*

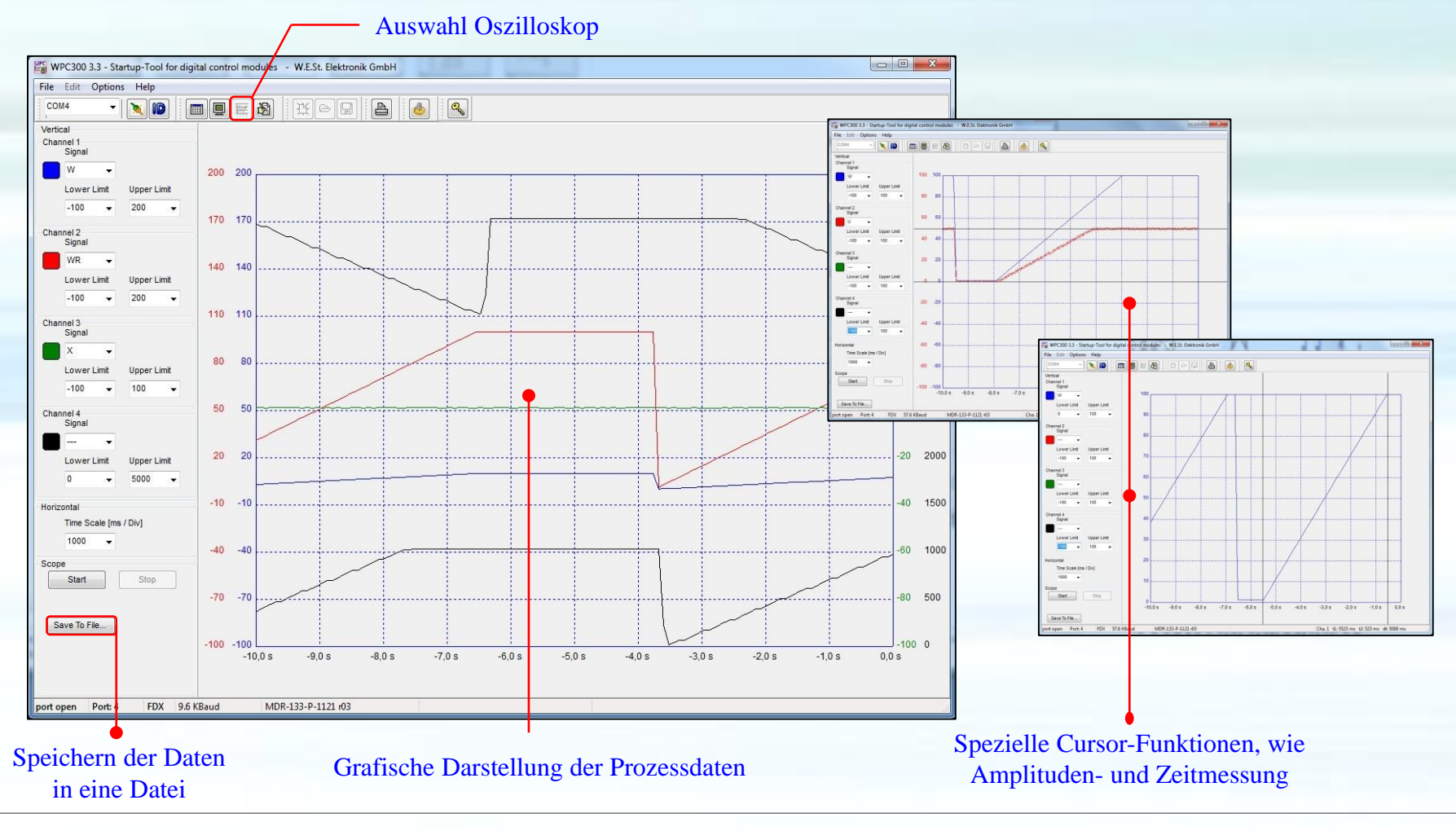

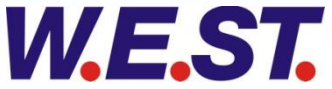

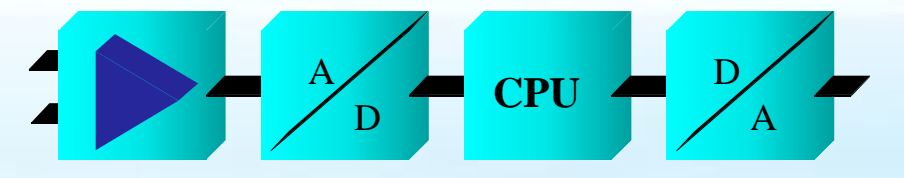

### *Funktionsumfang, Terminal*

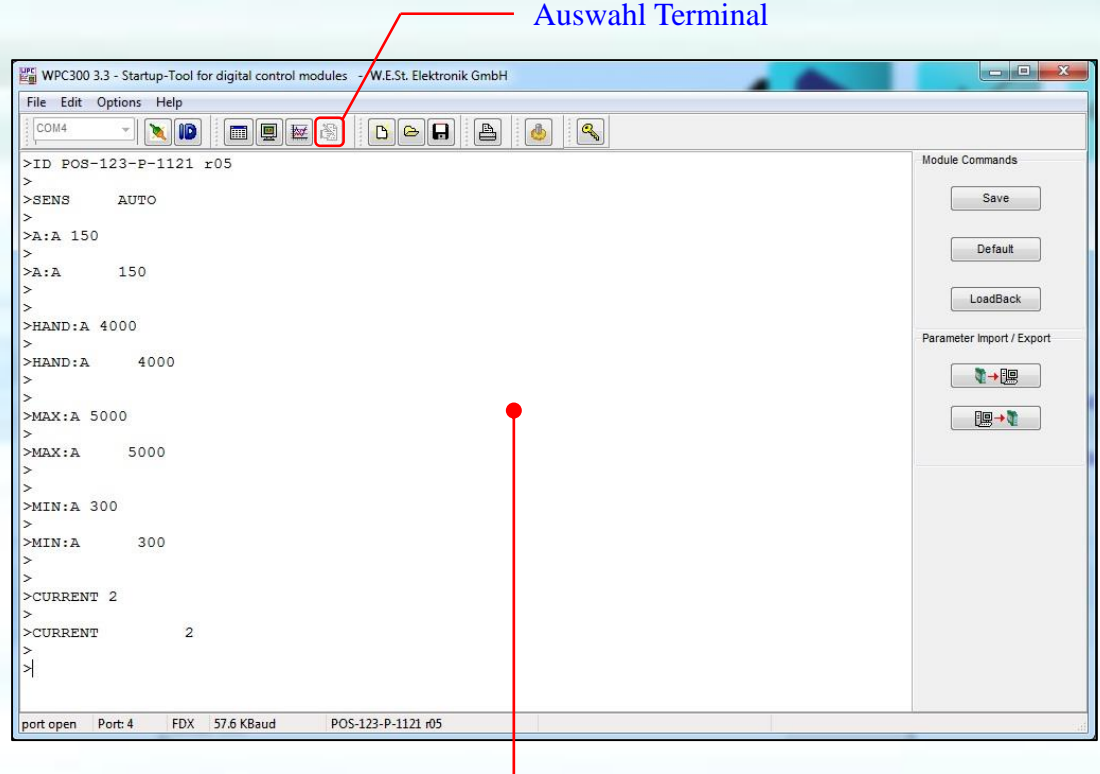

- Jeder Parameter kann angezeigt werden
- Jeder Parameter kann geändert werden

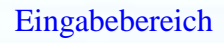

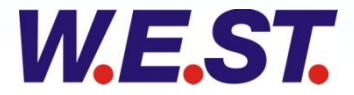

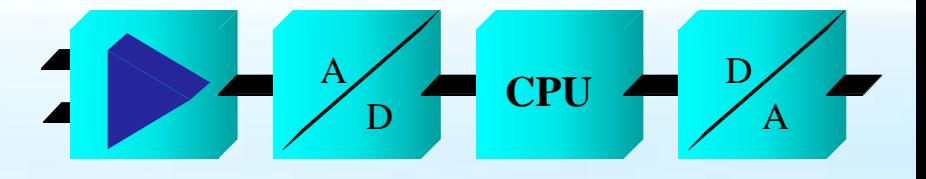

#### *Funktionsumfang, Parameterdatenverwaltung*

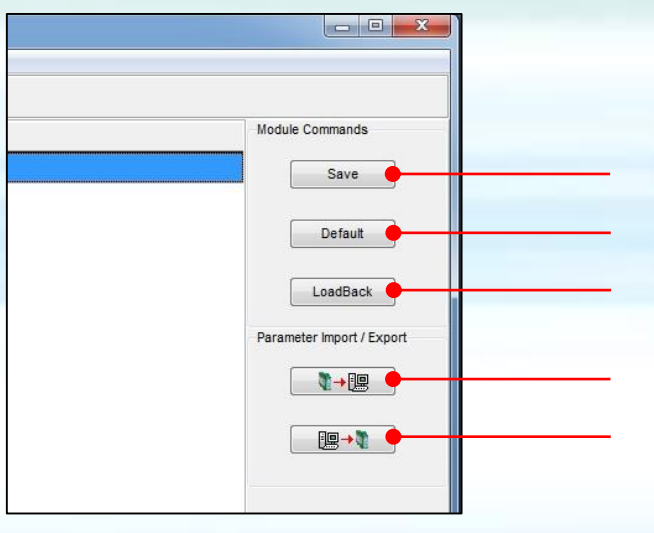

Letzte gespeicherten Parameterdaten laden Speichern der Parameterdaten Default-Parameterwerte laden Parameterdaten in Datei speichern Parameterdaten von Datei laden

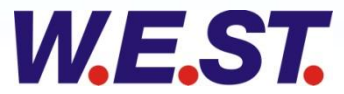

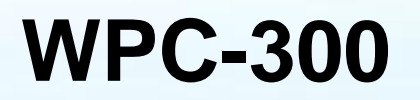

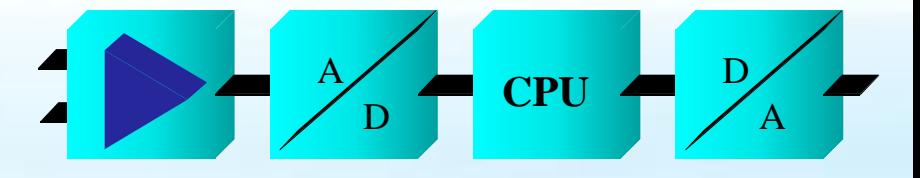

### *Firmware - Update*

- Einfache Auswahl über die Menü-Leiste
- Warnung vor unbeabsichtigter Auswahl ( STRG + ALT + F7 zur Freischaltung )

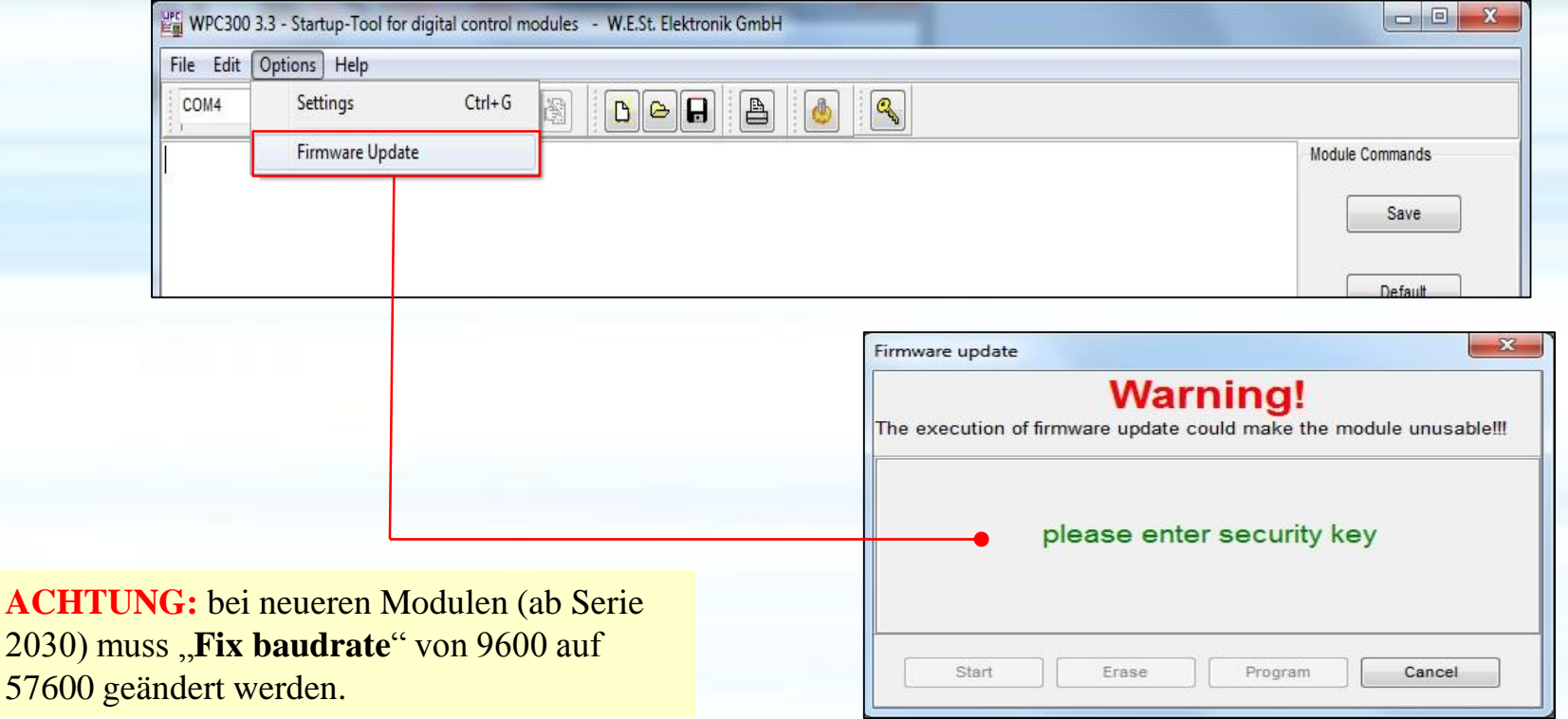

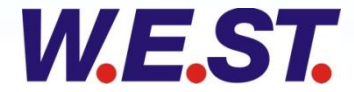

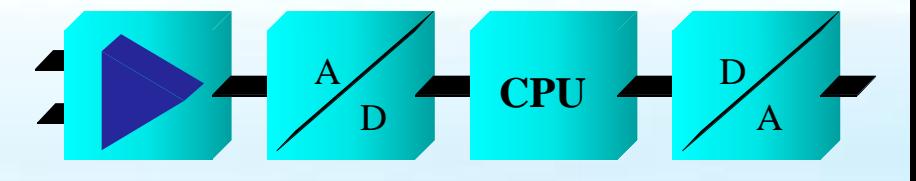

### *Firmware - Update*

Erster Schritt : Firmware auswählen und Start einleiten

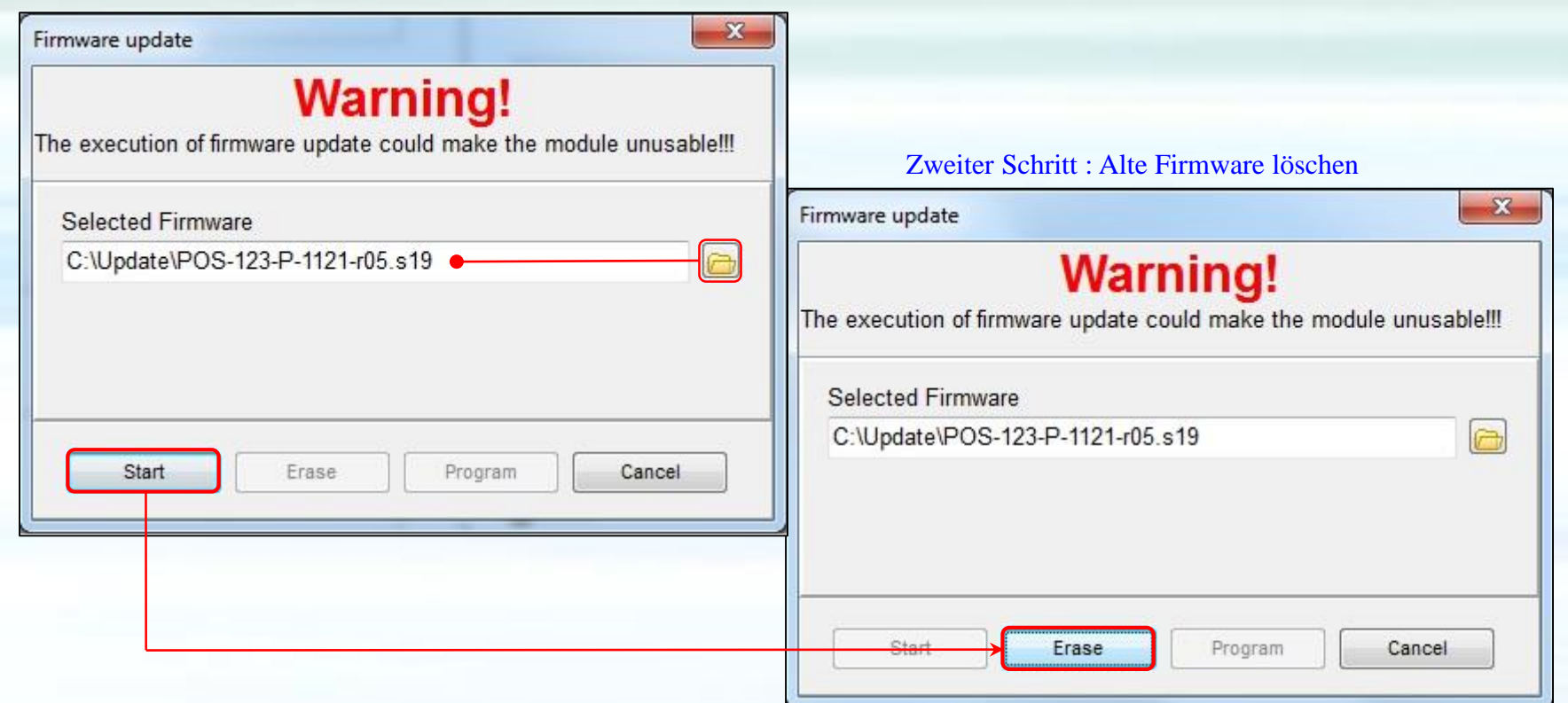

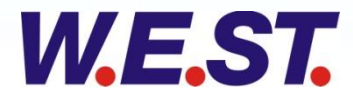

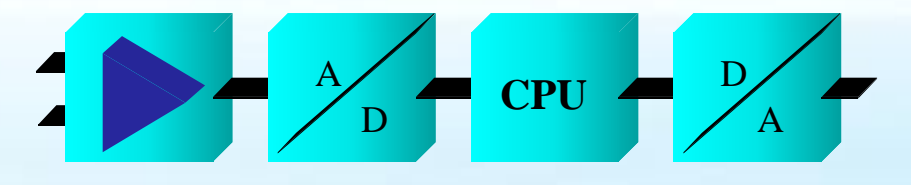

### *Firmware - Update*

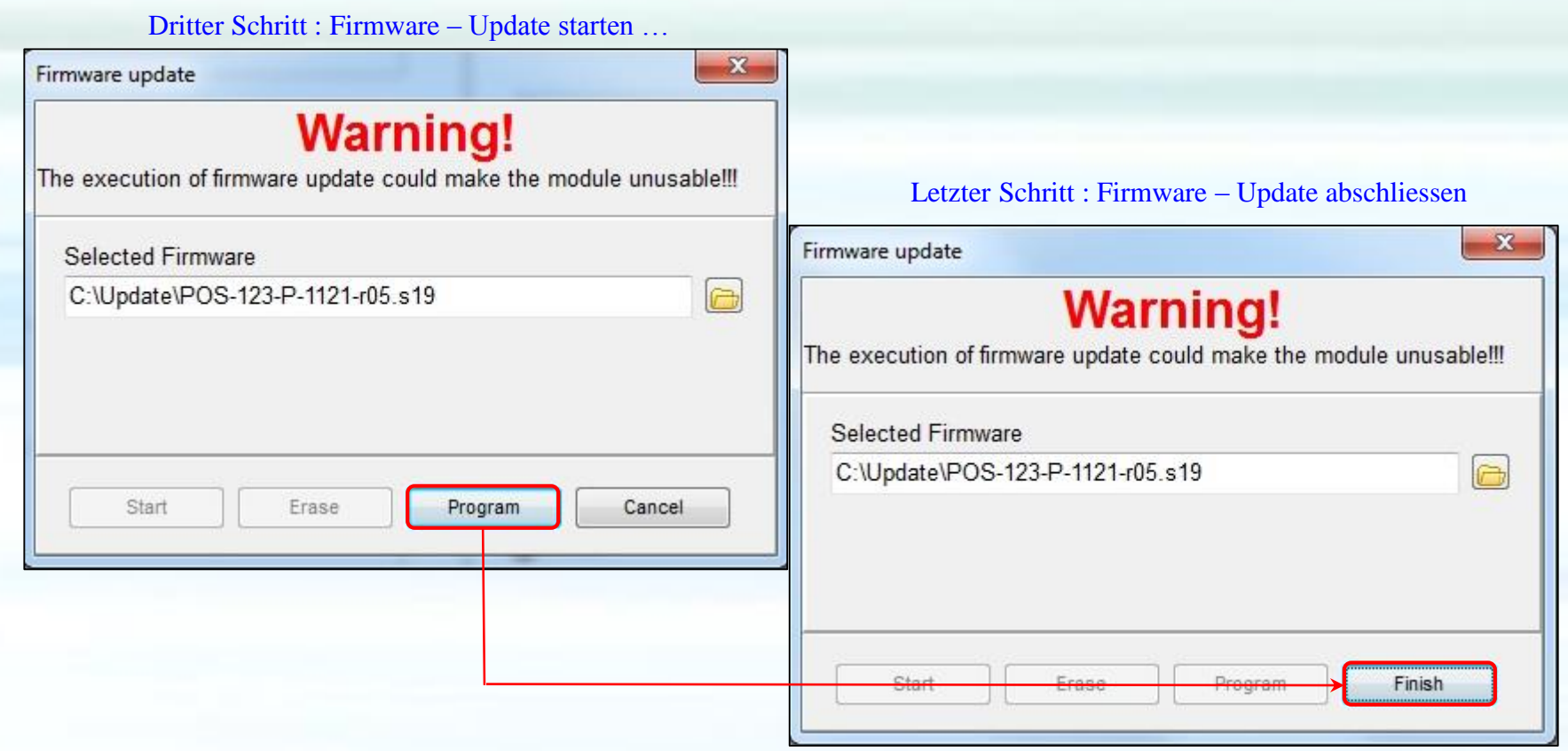

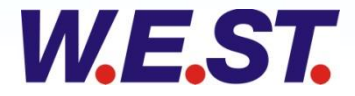

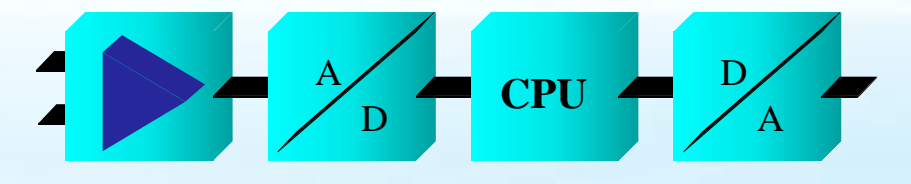

#### *Installation USB-Treiber*

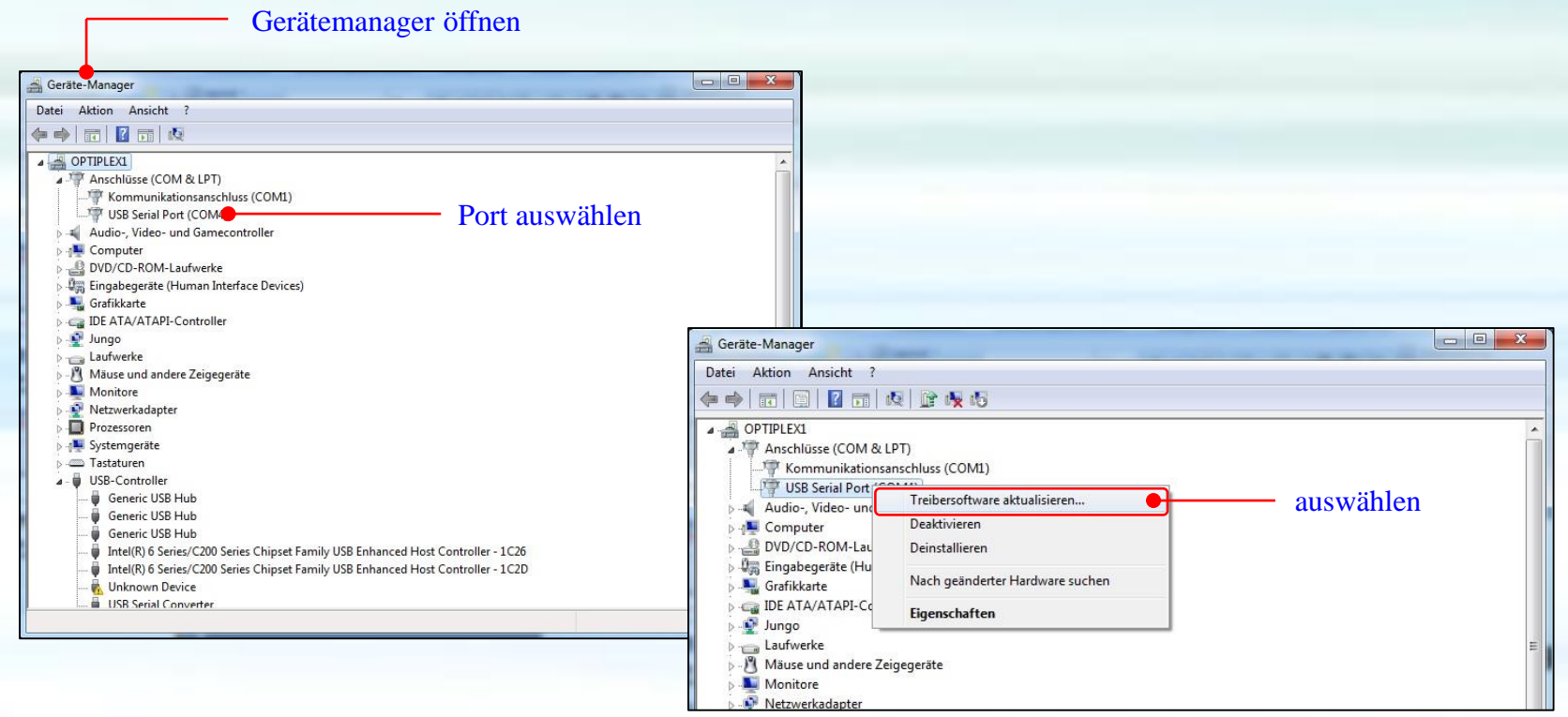

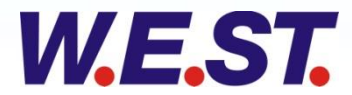

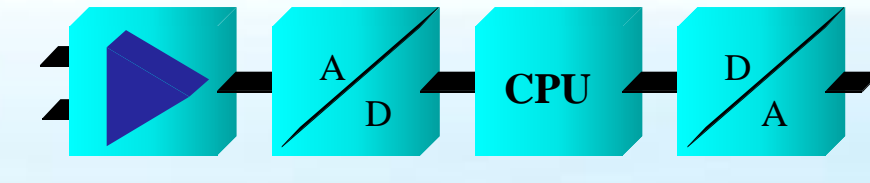

#### *Installation USB-Treiber*

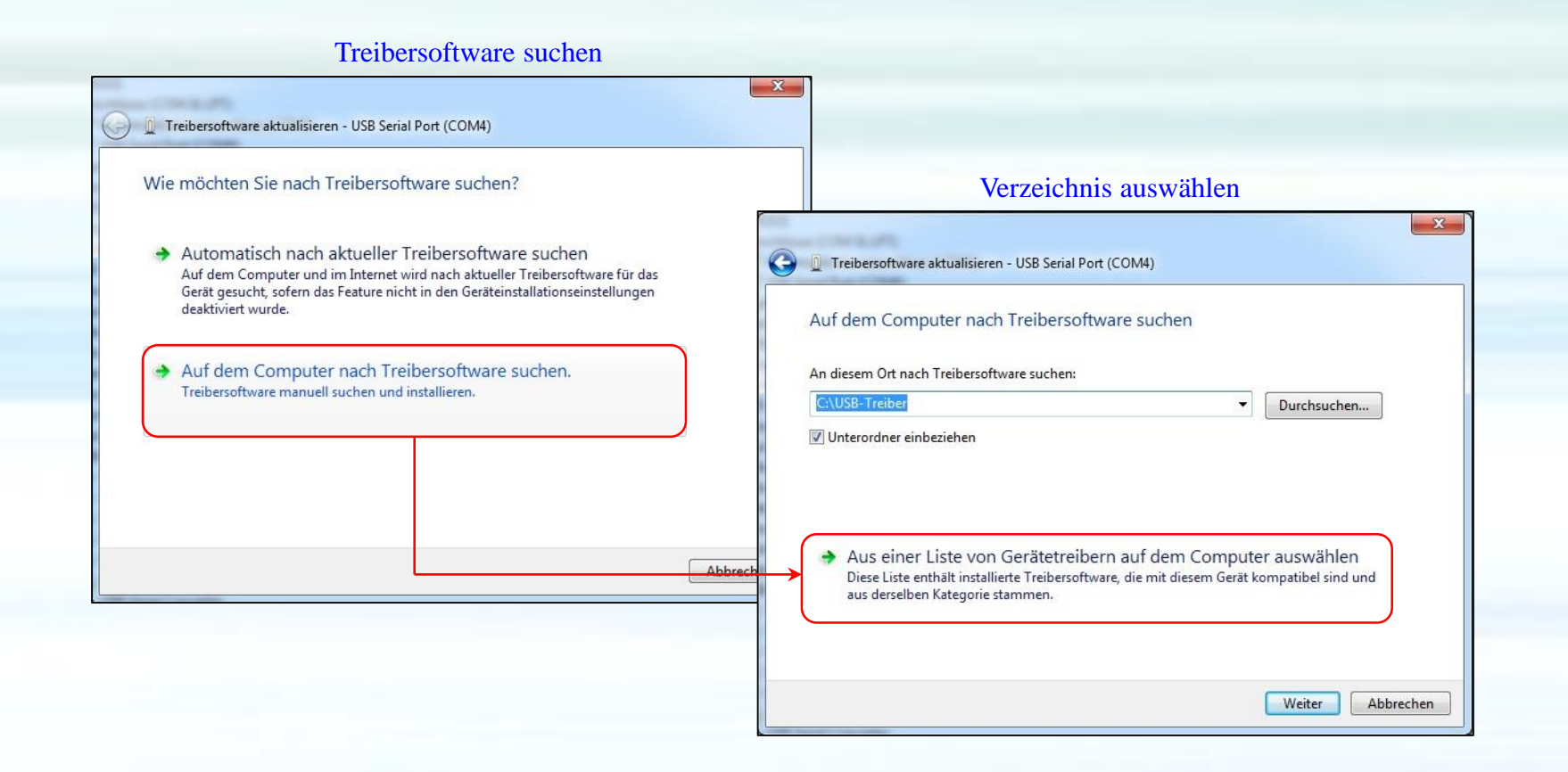

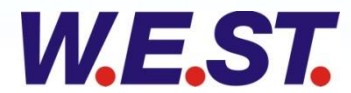

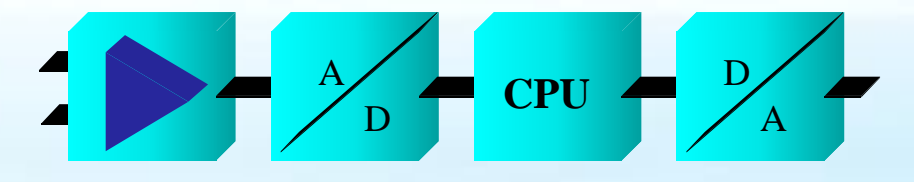

#### *Installation USB-Treiber*

#### Gerätetreiber auswählen

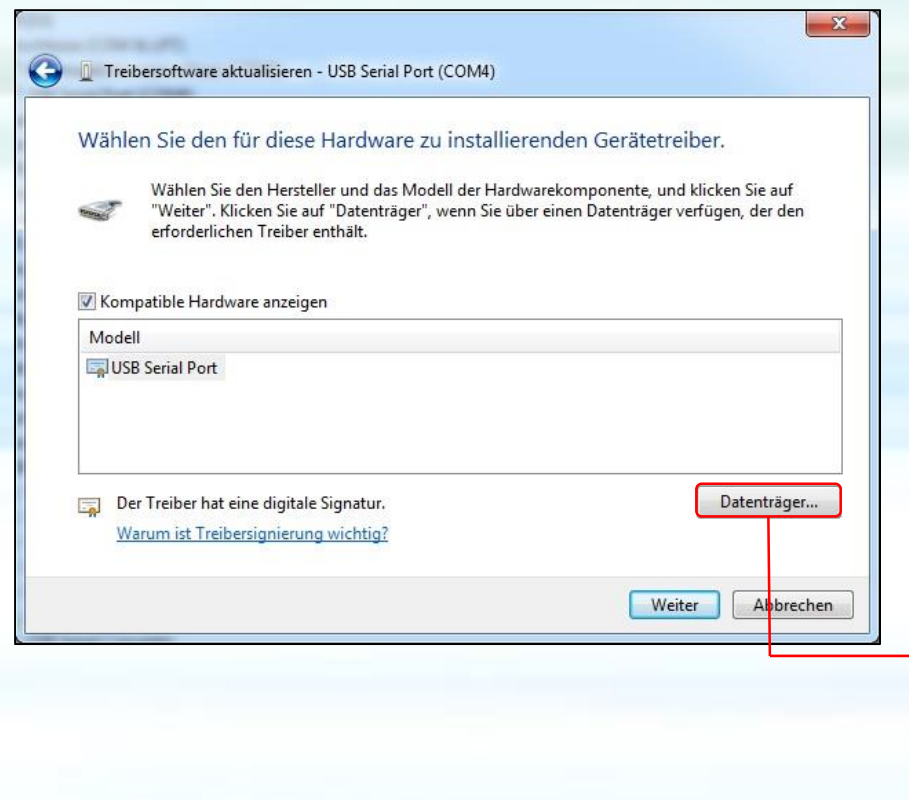

#### auswählen und fertigstellen

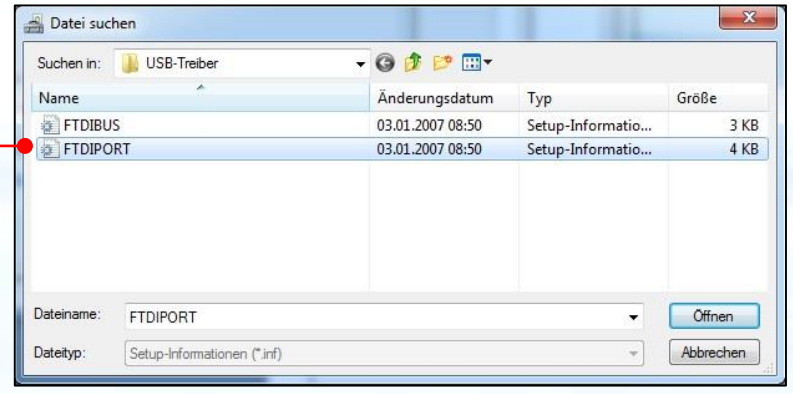

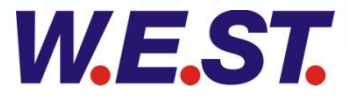

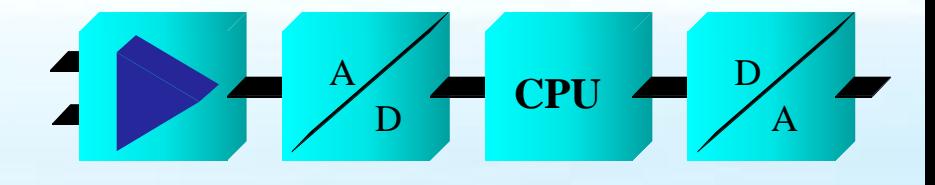

### *Installation USB-Treiber, Einstellungen COM-Port*

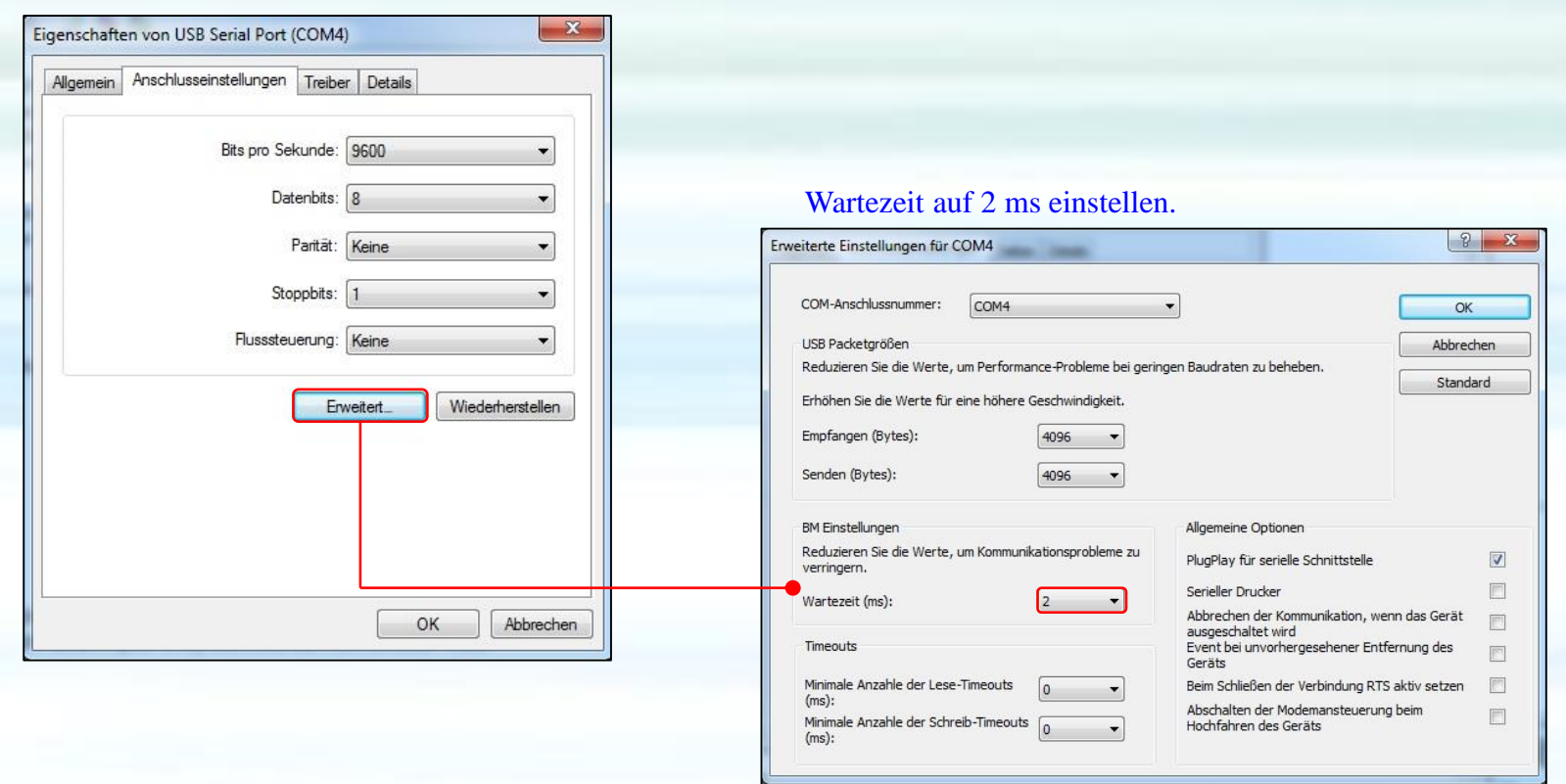

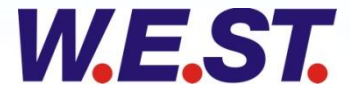

### **KONTAKT**

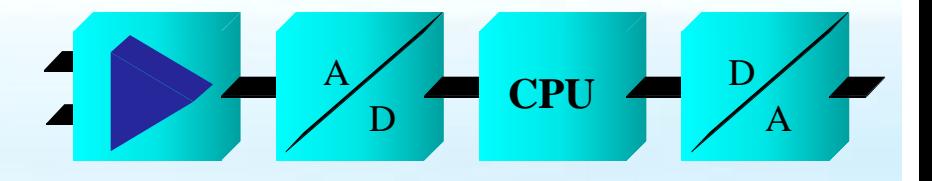

**W.E.St.** Elektronik GmbH Gewerbering 31 41372 Niederkrüchten

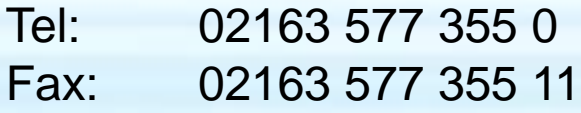

EMAIL: [contact\(a\)w.e.](mailto:info@w-e-st.de)st.de

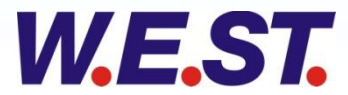